## **EXCEL ‐ Programmation :**

# **CREER SA PREMIERE FONCTION VBA SOUS EXCEL**

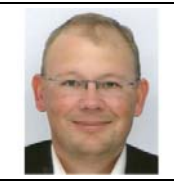

**Benoît‐René RIVIERE** Expert‐Comptable chez COGEDIAC & ASSOCIES S.A. à Caen

## benoit@auditsi.eu

www.auditsi.eu

Excel est un formidable outil d'analyse, de calcul. Excel est également doté d'un langage de programmation

puissant qui permet entre autres d'ajouter de nouvelles fonctionnalités utilisables dans les feuilles de calcul Excel.

Le tutoriel ci-après présente succinctement la démarche à suivre pour créer une nouvelle fonction.

## **Etapes à suivre pour créer une nouvelle fonction Excel en VBA**

#### **Ajouter le menu « Développeur » au ruban Excel**

L'éditeur de macro‐commandes (programmes) VBA n'apparaît pas par défaut dans les menus d'EXCEL. Pour le faire

apparaître, cliquer sur pour ouvrir le menu « Fichier », choisir **choisir** puis cocher la case « Afficher l'onglet Développeur dans le ruban ».

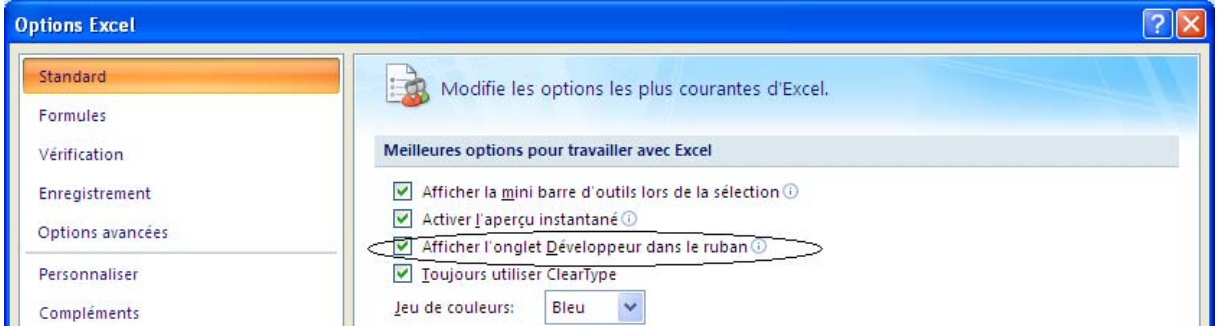

#### **Entrer dans l'éditeur VBA**

Cliquer sur l'icône « Visual Basic ».

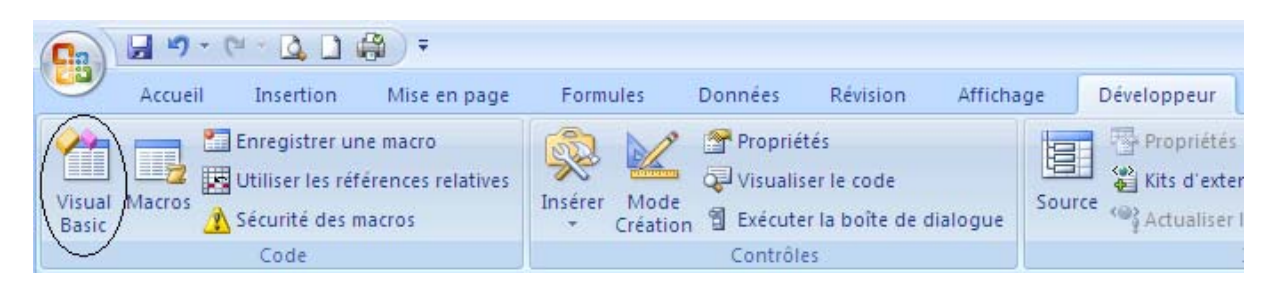

L'éditeur apparaît :

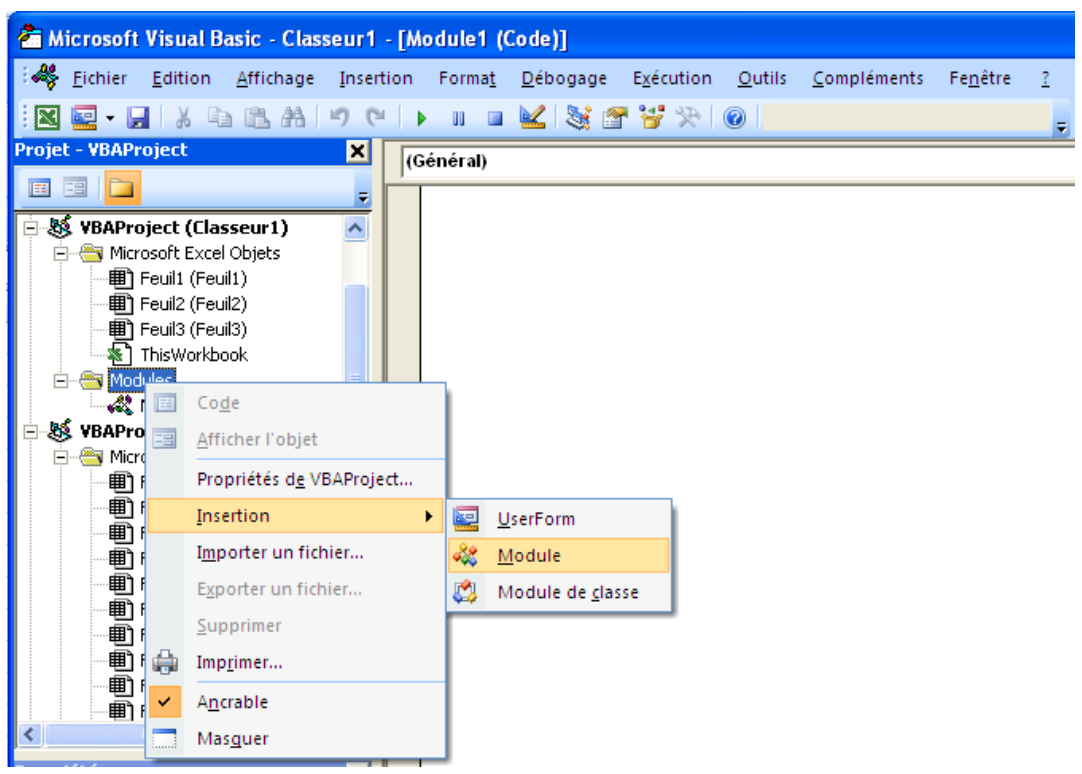

Il est possible d'affecter des macros à chaque feuille individuellement ou bien à un classeur entier. Afin de rendre le code accessible depuis l'ensemble du classeur, nous allons le rattacher directement dans un module du classeur, pour ce faire : clic droit sur « Modules » puis « Insertion » puis « Module ».

### **Créer sa première fonction**

L'éditeur VBA propose une page blanche sur laquelle le code VBA est saisi.

A titre d'exemple, nous allons créer une fonction qui renvoie la fourchette de temps basse à partir de la base barème de la CNCC.

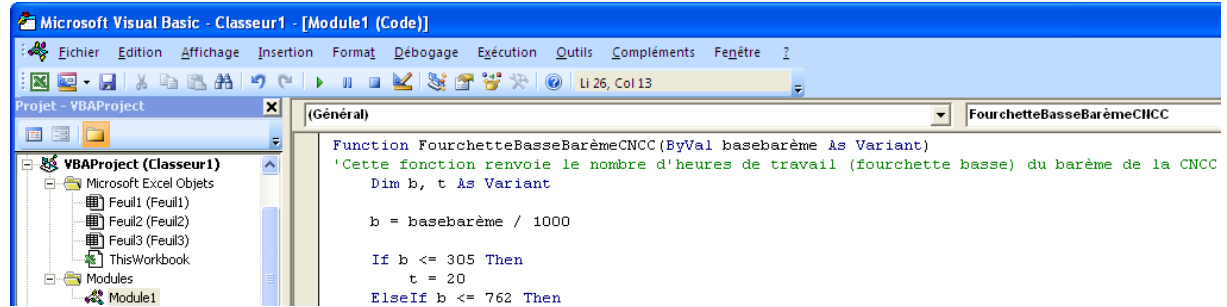

Voici le texte complet de la fonction :

```
Function FourchetteBasseBarèmeCNCC(ByVal basebarème As Variant) 
'Cette fonction renvoie le nombre d'heures de travail (fourchette basse) du barème de la CNCC à 
partir de la base barème en € 
    Dim b, t As Variant 
    b = basebarème / 1000 
   If b \le 305 Then
        t = 20 ElseIf b <= 762 Then 
       t = 30ElseIf b \le 1525 Then
        t = 40 ElseIf b <= 3050 Then 
       t = 50
```
*Rédigé par Benoît‐René RIVIERE, le 16/01/2011 ‐ www.auditsi.eu – contact@auditsi.eu*

```
ElseIf b \le 7620 Then
        t = 70ElseIf b \le 15250 Then
        t = 100ElseIf b \le 45735 Then
        t = 180ElseIf b \le 121959 Then
       t = 300 End If 
     FourchetteBasseBarèmeCNCC = t 
End Function
```
Une fonction commence toujours par le mot‐clef « Function ». La base barème en € est transmise de la formule Excel à la fonction par la variable « basebarème », elle est rapportée en K€ dans la variable « b ». Ensuite une série de tests conditionnels « If... Then... ElseIf... End If » permet de déterminer la fourchette basse du barème. Enfin le résultat est retourné à l'aide de «FourchetteBasseBarèmeCNCC = t ».

#### **Utiliser la fonction créée dans Excel**

La fonction nouvellement créée est maintenant intégrée dans Excel et utilisable de la même manière que les fonctions natives.

Lorsque l'on commence à rentrer les premières lettres de la fonction, elle apparaît dans la liste des fonctions disponibles :

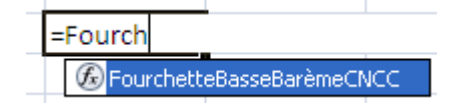

La formule sera donc : =FourchetteBasseBarèmeCNCC(B7)

#### Le tableau se présente ainsi :

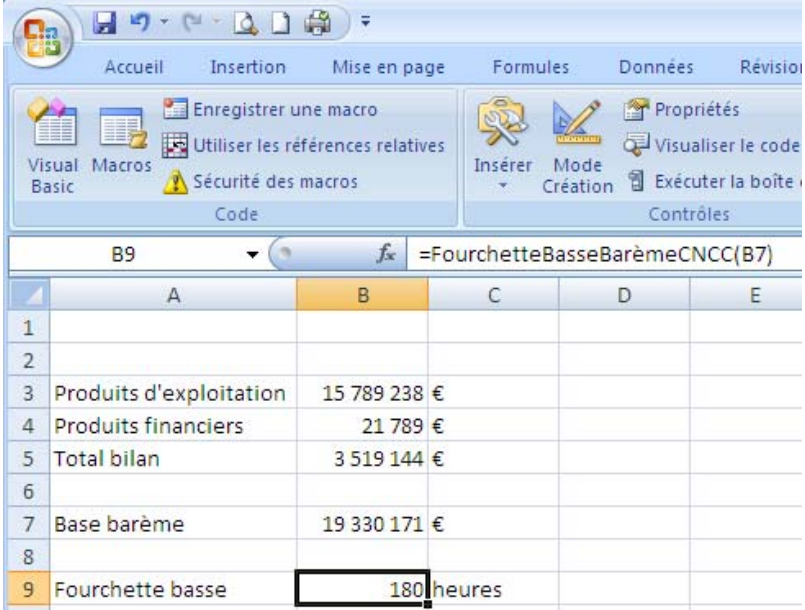

#### **Sauvegarder la feuille EXCEL**

Par défaut, les classeurs Excel ne comprennent pas de macros (extension \*.xlsx). Afin de sauvegarder le code VBA avec

le classeur Excel, il est nécessaire de changer l'extension du classeur. Pour ce faire, cliquer sur « Enregistrer sous… », choisir « Classeur Excel (prenant en charge les macros, extension \*.xlsm) » dans « Type de dossier », donner un nom et valider.

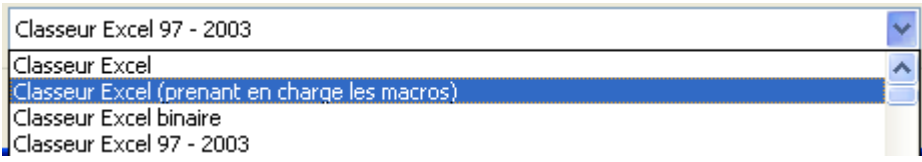

#### **Pour conclure**

Cet exemple démontre que quelques lignes de codes suffisent à donner à Excel une nouvelle fonction à Excel. Les mots‐clefs et la syntaxe de VBA sont très aisés à maîtriser. Il ne reste plus qu'à programmer !

Venez échanger sur l'analyse de données et la programmation dans les groupes

Audit & Systèmes d'information et Le Cercle des Développeurs sur www.pacioli.fr.

**Pour en savoir plus sur le VBA :**

Les sites internet http://vb.developpez.com/srcvba et http://www.vbfrance.com/ sont une source inépuisable d'information sur la programmation en VBA.

Retrouvez d'autres articles sur ce sujet sur mon blog www.auditsi.eu.